# **EADA105Q&As**

ArcGIS Desktop Associate 10.5

### **Pass Esri EADA105 Exam with 100% Guarantee**

Free Download Real Questions & Answers **PDF** and **VCE** file from:

**https://www.leads4pass.com/eada105.html**

100% Passing Guarantee 100% Money Back Assurance

Following Questions and Answers are all new published by Esri Official Exam Center

**C** Instant Download After Purchase

**83 100% Money Back Guarantee** 

365 Days Free Update

**Leads4Pass** 

800,000+ Satisfied Customers

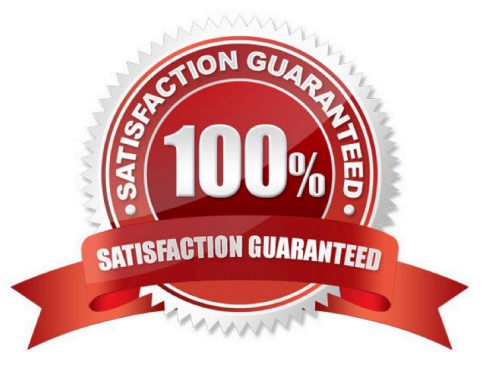

## **Leads4Pass**

#### **QUESTION 1**

An ArcGIS user must store 32000 multi-spectral images that must be presented to users as pre-classified.

Which storage format is most appropriate to prevent image duplication?

- A. Terrain dataset
- B. Mosaic dataset
- C. LAS dataset
- D. Raster dataset

Correct Answer: B

#### **QUESTION 2**

An analyst is part of a team that manages facility assets at a company with many operational sites with fixed and movable assets. Assets must be instantly located on a map in ArcGIS Pro, and are modeled as an editable feature service named ASSETS in the organization portal. Assets have a unique identifier attribute ID matching the company asset register.

How can an analyst instantly locate an asset on a map?

- A. Create Address Locator > Project pane > Add To Project > Locate pane > Disable Esri World Geocoder
- B. Create Attribute Index UNIQUE on ID > Analysis Gallery > Customize > Add Select Layer By Attributes
- C. Locate pane > Settings > Add A Locate Provider > Add Layer ASSETS > Search Model Equals ID

D. Create a Python script tool that uses the feature service query endpoint to return a feature into the map

Correct Answer: D

#### **QUESTION 3**

An ArcGIS Pro analyst wants to see only the rows in a table that meet one of a number of specified conditions. The analyst successfully tests the conditions by using selection expressions in Select Layer by Attribute.

What is an efficient way to persist the row choice conditions as separate objects that appear each time the project is opened?

- A. Select Layer by Attribute with each expression > Copy Rows to new tables
- B. Make Table View with each expression using a descriptive output view name > Save the project
- C. Select Layer by Attribute with each expression > Save the expressions to .exp files for re-use
- D. Table to Table with each expression

### **Leads4Pass**

Correct Answer: A

#### **QUESTION 4**

In a scene in ArcGIS Pro, a user finds that a streets layer draws elevated at a distance above the ground, instead of draped over the ground surface.

How should the user fix the problem and place the streets layer on the ground?

- A. Project tab > Options > Map and Scene tab
- B. Scene Properties > Elevation Surface tab
- C. Scene Properties > Coordinate Systems tab
- D. Layer Properties > Elevation tab

Correct Answer: D

#### **QUESTION 5**

An ArcGIS user with a parcel layer and a stand-alone table of assessor\\'s data is creating a tax map that will display data from both attribute tables. Both the parcel layer and the stand-alone table have one record per parcel.

Which operation should the ArcGIS user perform to prepare the data for display?

A. Relate

B. Join

- C. Spatial join
- D. Append

Correct Answer: B

Reference: https://pro.arcgis.com/en/pro-app/help/data/tables/joins-and-relates.htm

[EADA105 PDF Dumps](https://www.leads4pass.com/eada105.html) [EADA105 VCE Dumps](https://www.leads4pass.com/eada105.html) [EADA105 Braindumps](https://www.leads4pass.com/eada105.html)